## **Installing Google Drive at** School

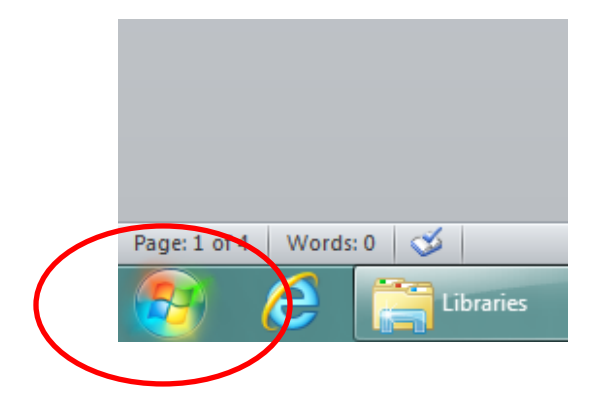

On your desktop click the "Start" button

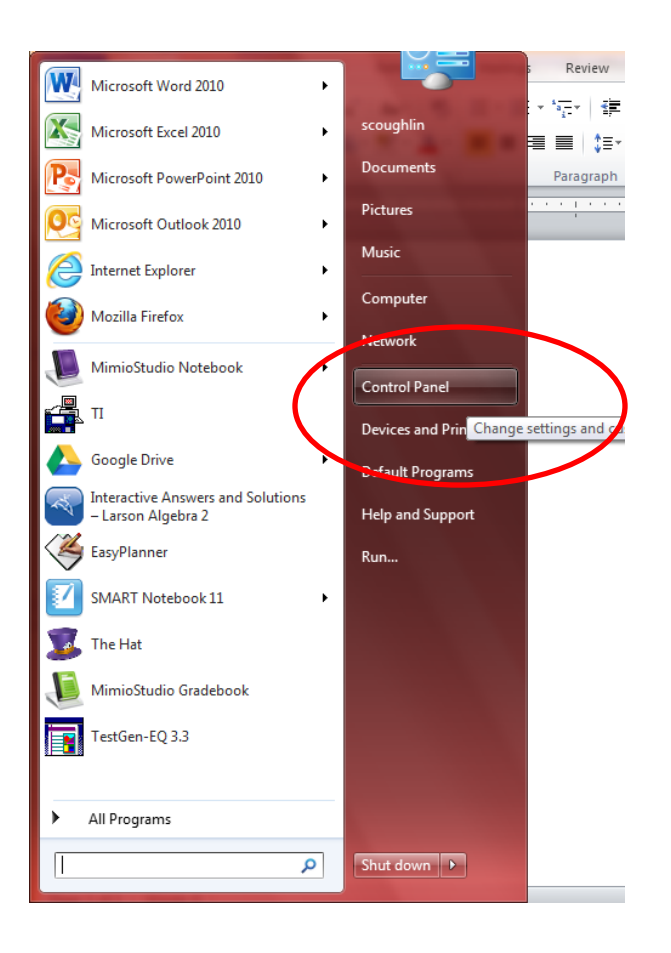

Then look for the "Control Panel" on the right sidebar

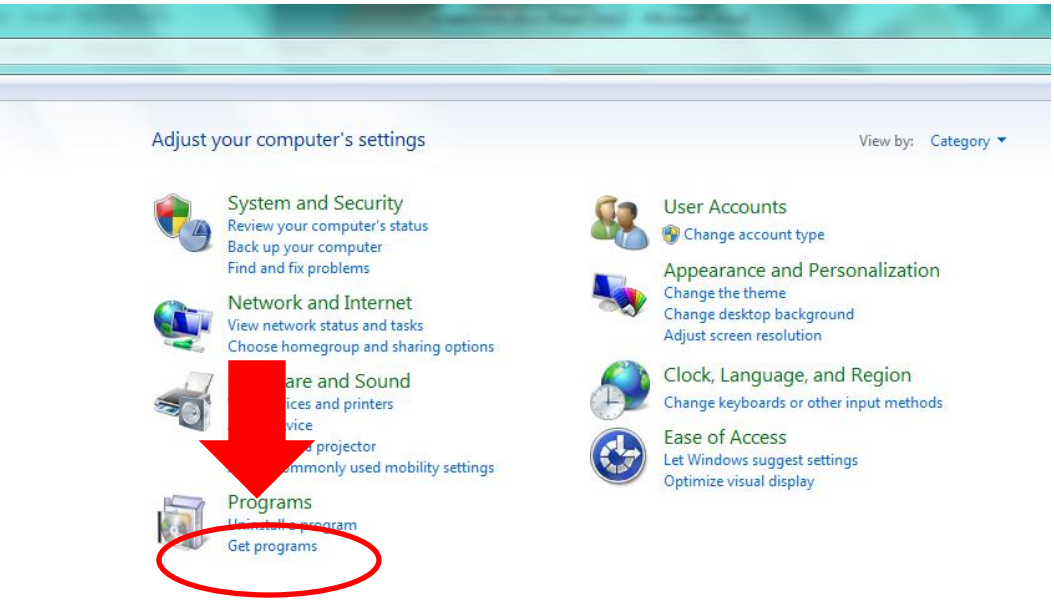

Then go "Programs" and then to "Get Programs"

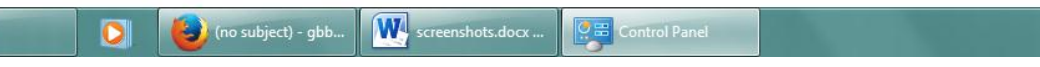

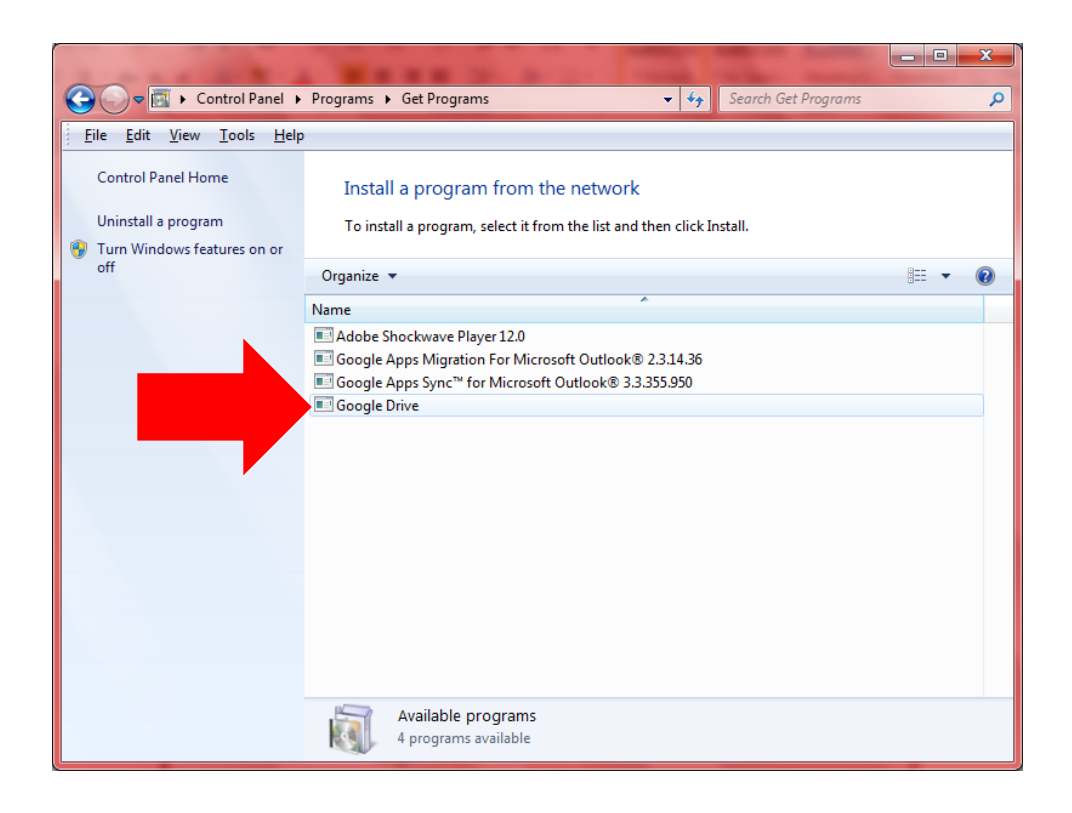

Click "Google **Drive"** on the list

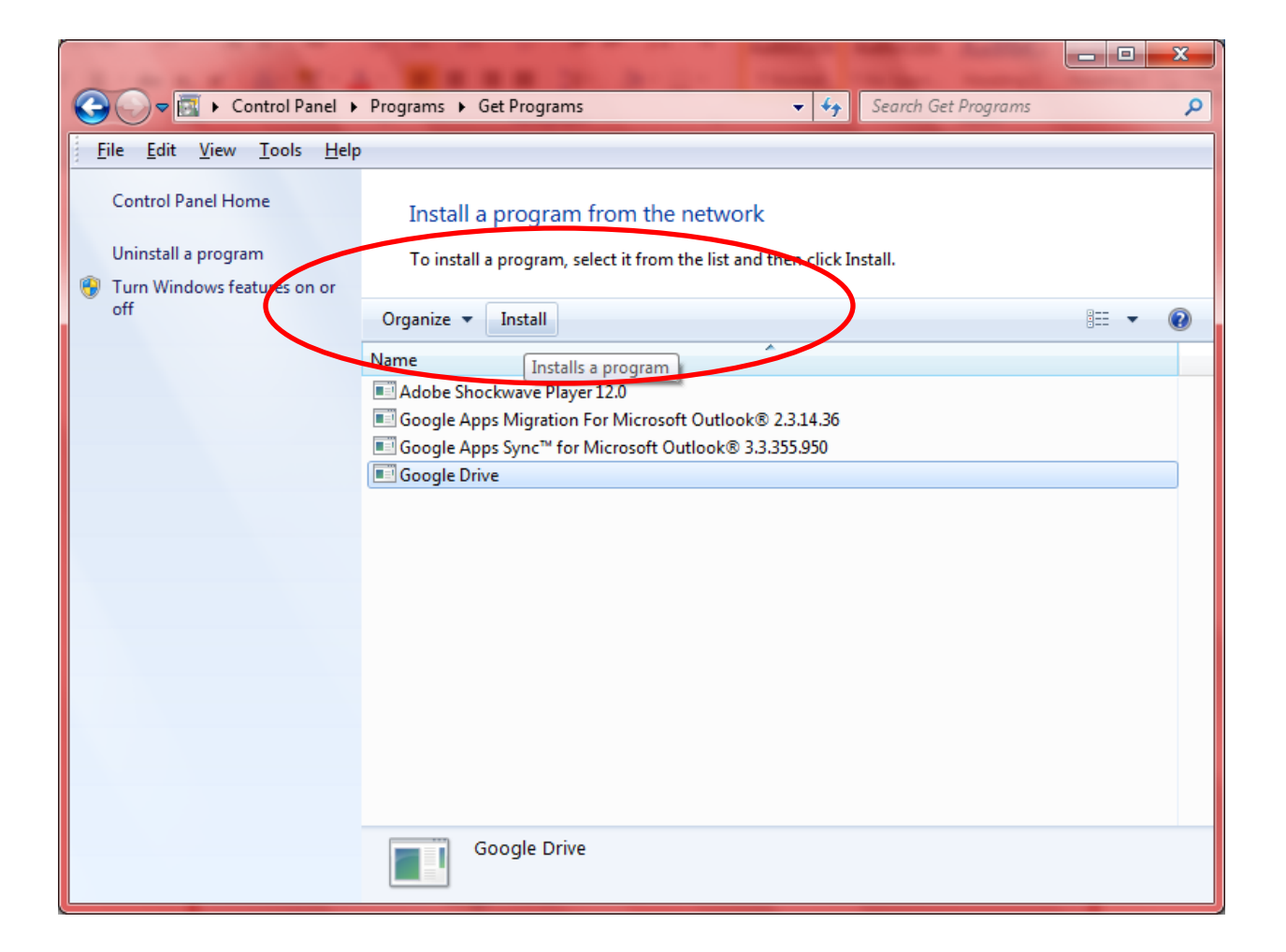

Finally click "Install" at the top and you're all set!